# USM3N Bedienungsanleitung

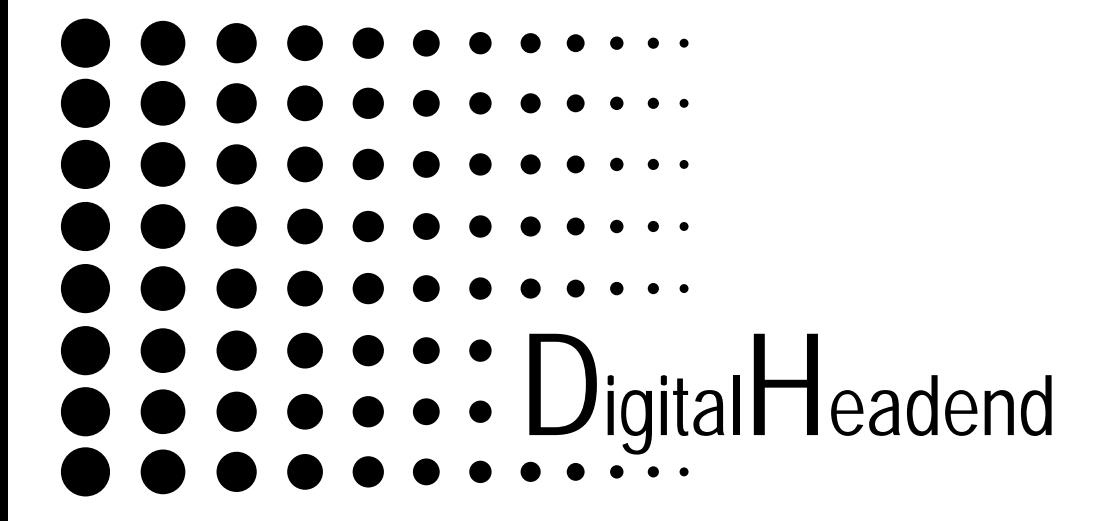

# **AV-Modulatoren 47-862MHz mit PLL Abstimmung**

Die Ausgangskanäle der universellen AV-Modulatoren **USM3N,** und **UMM3N** sind über den gesamten Frequenzbereich zwischen

47-862MHz einstellbar. Das Signal kann aufgrund des hohen Ausgangspegels von ca.104dBµV,direkt in vorhandene Kopfstellen

Oder Verteilnetze eingespeist werden.

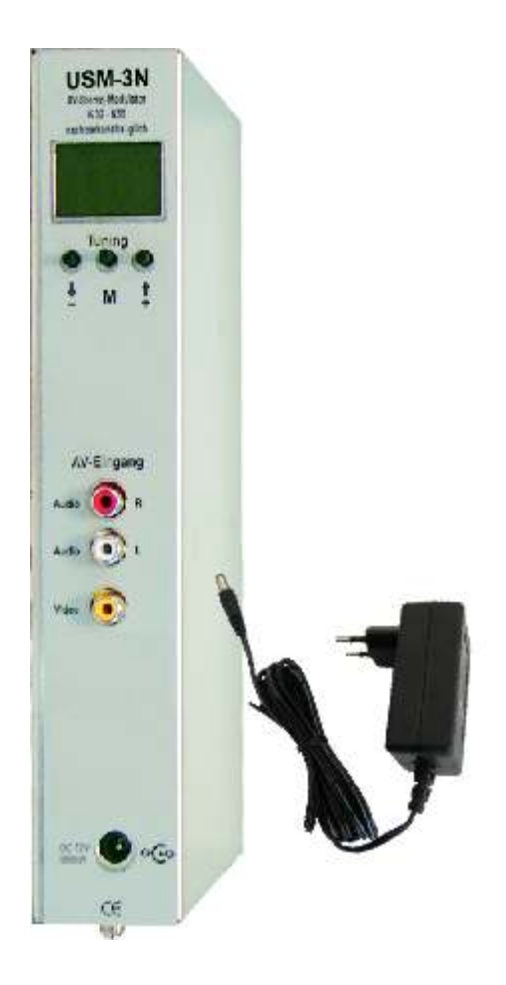

# **1 Sicherheitsvorkehrungen**

**ACHTUNG** Das Öffnen des Gerätes sollte nur von autorisiertem Fachpersonal durchgeführt werden. Zum Aus- und/oder Einbau eines Moduls muss das Gerät immer **stromlos** sein!

#### **Netzanschluss und Netzkabel**

Das Gerät darf nur an dem mitgelieferten Steckernetzteil (DC 12V/1,5A) betrieben werden.

# **Erdung der Anlage (gilt bei Einsatz des Gerätes in Antennenanlagen)**

Nach den EN 50 083 / VDE 0855 Bestimmungen muss die Satellitenanlage den Sicherheitsbestimmungen wie z. B. Erdung, Potenzialausgleich, etc. entsprechen.

# **Feuchtigkeit und Aufstellungsort**

Das Gerät darf nicht Tropf- oder Spritzwasser ausgesetzt werden. Bei Kondenswasserbildung unbedingt warten, bis das Gerät wieder trocken ist.

# **Umgebungstemperatur und Hitzeeinwirkung**

Die Umgebungstemperatur darf +50 °C nicht überschreiten. Die Lüftungsschlitze des Gerätes dürfen auf keinen Fall abgedeckt werden. Zu starke Hitzeeinwirkung oder Wärmestau beeinträchtigen die Lebensdauer des Gerätes und können eine Gefahrenquelle sein.

Das Gerät darf nicht direkt über oder in der Nähe von Wärmequellen (z. B. Heizkörpern, Heizungsanlagen o.ä.) montiert werden, wo das Gerät Hitzestrahlung oder Öldämpfen ausgesetzt ist.

Wegen der Brandgefahr durch Überhitzung oder Blitzeinschlag ist es empfehlenswert, das Gerät auf einer feuerfesten Unterlage zu montieren.

# **Sicherungen**

Sicherungen sollten nur von autorisiertem Fachpersonal gewechselt werden. Es dürfen nur Sicherungen des gleichen Typs eingesetzt werden.

**ACHTUNG** Diese Baugruppe enthält ESD-Bauteile! (ESD = Elektrostatisch empfindliches Bauteil)

Eine elektrostatische Entladung ist ein elektrischer Stromimpuls, der ausgelöst durch große Spannungsdifferenz, auch über ein normalerweise elektrisch isolierendes Material fließen kann.

Um die Zuverlässigkeit von ESD-Baugruppen gewährleisten zu können, ist es notwendig, beim Umgang damit die wichtigsten Handhabungsregeln zu beachten:

- Elektrostatisch empfindliche Baugruppen dürfen nur an elektrostatisch geschützten Arbeitsplätzen (EPA) verarbeitet werden! .
- Auf ständigen Potentialausgleich achten!  $\bullet$
- Personenerdung über Handgelenk- und Schuherdung sicherstellen!
- Elektrostatische Felder >100 V/cm vermeiden!  $\bullet$
- Nur gekennzeichnete und definierte Verpackungs- und Transportmaterialien einsetzen!  $\bullet$

Schäden durch fehlerhaften Anschluss und / oder unsachgemäße Handhabung sind von jeglicher Haftung ausgeschlossen.

**1.1 Hinweise zu Sicherheitsanforderungen an Antennenanlagen** Ihre Antennenanlage muss den Sicherheitsanforderungen nach EN 50 083 / VD 0855 Teil 10, 11, 12 entsprechen

**Denken Sie daran:**

**Wegen Brandgefahr durch Blitzeinschlag ist es empfehlenswert, alle metallischen Teile auf einer nicht brennbaren Unterlage zu montieren. Brennbar sind Holzbalken, Holzbretter, Kunststoffe etc.**

# **Programmierung des AV-Modulators USM 3N**

! Steckernetzteil anschließen und die Audio / Video Eingangsbuchsen mit Signal versorgen Display leuchtet, Initialisierungsvorgang beginnt (Einblendung Gerätetype, Softwarestand) Taste drücken, das Programmierfenster erscheint. **-**

- Cursor nach oben Taste (+) betätigen. (Cursorzeichen ein nicht ausgefülltes Dreieck < 1)
- Madern des angewählten Parameters Taste (M) drücken (Cursorzeichen ausgefülltes Dreieck ()
- **+** Angewähltes Parameter mit den Tasten ⊕ und ⊜ auf den gewünschten Wert einstellen
- **Substitution Construction International Construction** Construction Construction Construction Construction Specificant Construction Specifical Analysis of Specifical Analysis of Tasket Multiple Construction Construction Co
- ! Nach der Speicherung des veränderten Parameters, zeigt das Display "**Store Data**"
- · Jeder veränderte Parameter wird einzeln gespeichert und erst nach der Speicherung übernommen
- ! Wurde das Speichern vergessen, so bleibt der vorher eingestellte Wert.
- Abstimmschritte:

Kanal Einzelschritte durch kurzes Betätigen der  $\bigoplus$  und  $\bigodot$  Tasten wird je ein Kanal vor oder zurück geschaltet, bei längerem Betätigen der Tasten geht das Gerät in den schnellen Kanaldurchlauf. Parallel zum Kanal wird die Bildträgerfrequenz des Kanals angezeigt.

- Frequenztuning VHF Bereich 48 bis 300 MHz  $\pm$  3,5MHz, im UHF Bereich 300 bis 862 MHz  $\pm$  4 MHz von der Bildträgerfrequenz des Kanalrasters
- ! Bei Programmierung außerhalb des vorgegebenen Kanalrasters, wird dies mit einem (-) vor dem eingestellten Kanal angezeigt, wenn die neue Bildträgerfrequenz niedriger ist, und mit einem (+), wenn die neue Bildträgerfrequenz höher ist als die Kanalrasterfrequenz..
- ! Einzelschritte durch kurzes Betätigen der und Tasten verändern die Frequenz in **62,5kHz <sup>+</sup> -** Schritten, bei längerem Betätigen der Tasten geht das Gerät in den schnellen Frequenzdurchlauf.
- ! Antennenmessempfänger an der Ausgangsbuchse anschließen, Bild und Ton kontrollieren und den gewünschten Ausgangspegel mit dem Pegelsteller an der Geräteunterseite einstellen.
- Nach Beendigung des Programmiervorganges fällt das Display nach ca. 2 Minuten in den Sleep Modus, die Diplayanzeige erlischt alle eingestellten Werte bleiben erhalten. Durch Betätigen einer der drei Tasten beginnt die Displayanzeige zu leuchten und zeigt die zuletzt programmierten Parameter an. Bei Stromausfall bleiben die zuletzt eingestellten Werte ebenfalls erhalten.
- ! **Reset Funktion**

 Sollte es erforderlich sein den Bedienteilprozessor zu "Reseten", wird dies durch das gleichzeitige drücken der Tasten + und  $\bigcirc$  für > 2 Sekunden erreicht. Nach dem Reset ist das Gerät mit der werkseitigen Preset Einstellung programmiert.

! **Testbildeinblendung (Sonderfunktion)** Taste  $\bigodot$  so oft drücken bis im Display "Testpattern" angezeigt wird, jetzt können diese als schwarz weiß Bild mit 1kHz Begleitton (Mono) aktiviert werden, nachdem das Display "Testpattern On" zeigt und die Taste (m) gedrückt wird.

TV Bild

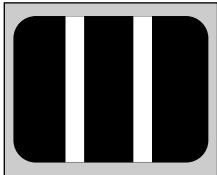

**M** Bildmodulation: SW Testbild Tonmodulation: 1kHz (Mono)

# **USM3N** *Teil 1*

# **Programmierbeispiel USM 3N**

Gerät mit Spannung vom Steckernetzteil versorgen und warten bis die Displayanzeige für die Programmierung bereit ist.

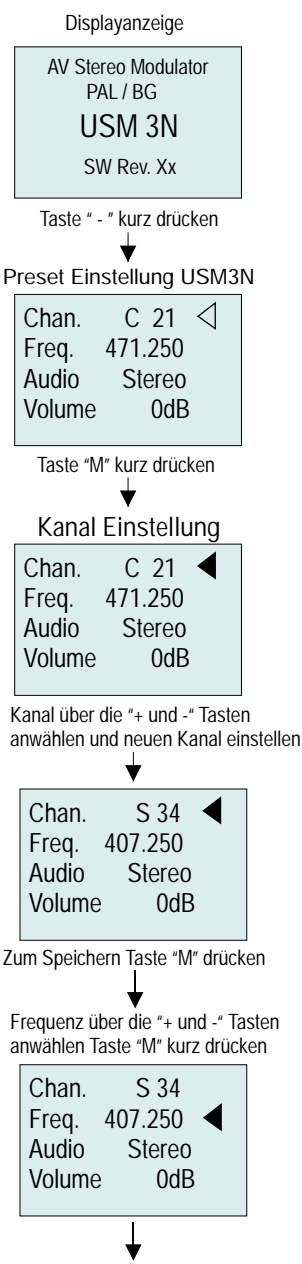

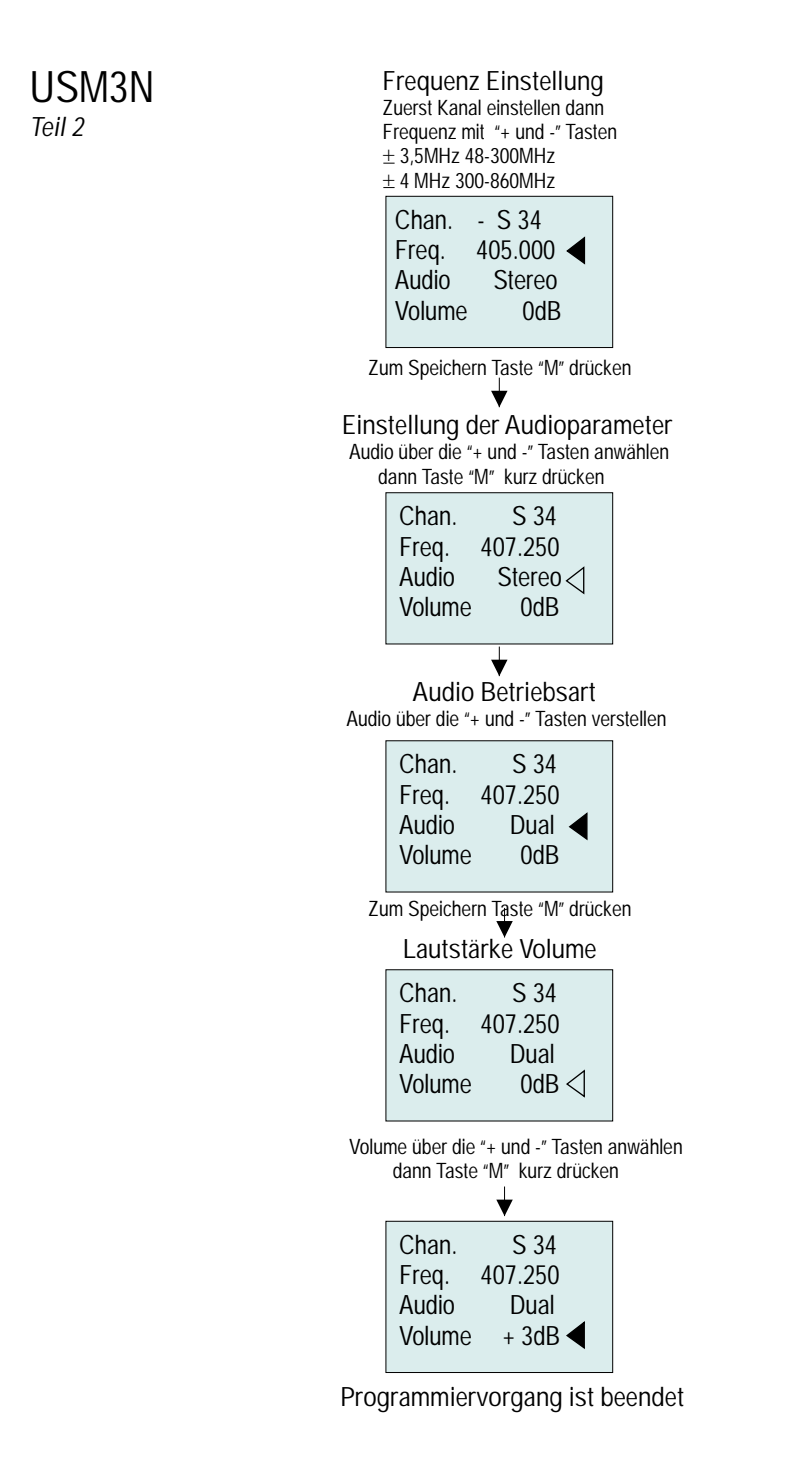

# *Technische Daten USM3N*

- 
- 
- $\bullet$  *Videoeingang 75Ohm*
- 
- 
- 
- Audioeingänge 10kOhm / 1V<sub>ss</sub>  $\pm$ 12dB *L* und R
- 
- 
- 
- 
- 
- 
- 
- 
- 
- 

! *Programmierung 3 Tastenfeld mit beleuchtetem Graphik Display* ! *AV-Eingang 3x Chinch-Buchse* ! *Videobandbreite 20Hz - 5MHz* ! *S/N Signalrauschabstand > 57dB* ! *Audio modes Stereo, Dual, Mono* • Audiopegel **12dB** über Software einstellbar ! *Audiobandbreite 40Hz - 15kHz* ! *Ausgangsfrequenzbereich 47-862MHz in 62,5/250kHz Schritten einstellbar* ! *Ausgangskanalbereich K2, K3, K4 + K5-K12 + K21-K69 + S2-S41* ! *TV-Normen B, G*  ! *Restseitenbandmodulation 0,75MHz* ! *Spannungsversorgung Steckerschaltnetzteil 12V / 1,5A* ! *Leistungsaufnahme ca. 4VA* ! *Gehäuseabmessungen 42x 290 x 140mm (inkl. Wandbefestigung)* ! *Gewicht ca. 1,2kg* FBAS  $1V_{ss} \pm 3dB$ 

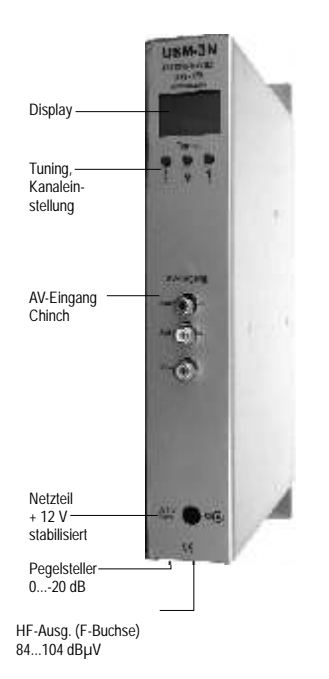

**Aufstellen, Sicherheit und wichtige Hinweise**

- ! Der Modulator ist ausschliesslich für den Betrieb in trockenen Räumen bestimmt.
- ! Keine mit Flüssigkeit gefüllten Gefäße auf den Modulator stellen.
- Bitte beachten Sie, daß die Lüftungsschlitze nicht abgedeckt werden.
- Stellen sie den Modulator nicht in der Nähe der Heizung auf.
- ! Keine Fremdkörper in die Lüftungsschlitze stecken.
- ! Der Modulator darf nur zentral repariert oder ausgetauscht werden.

# Fernseh-Kanaltabellen

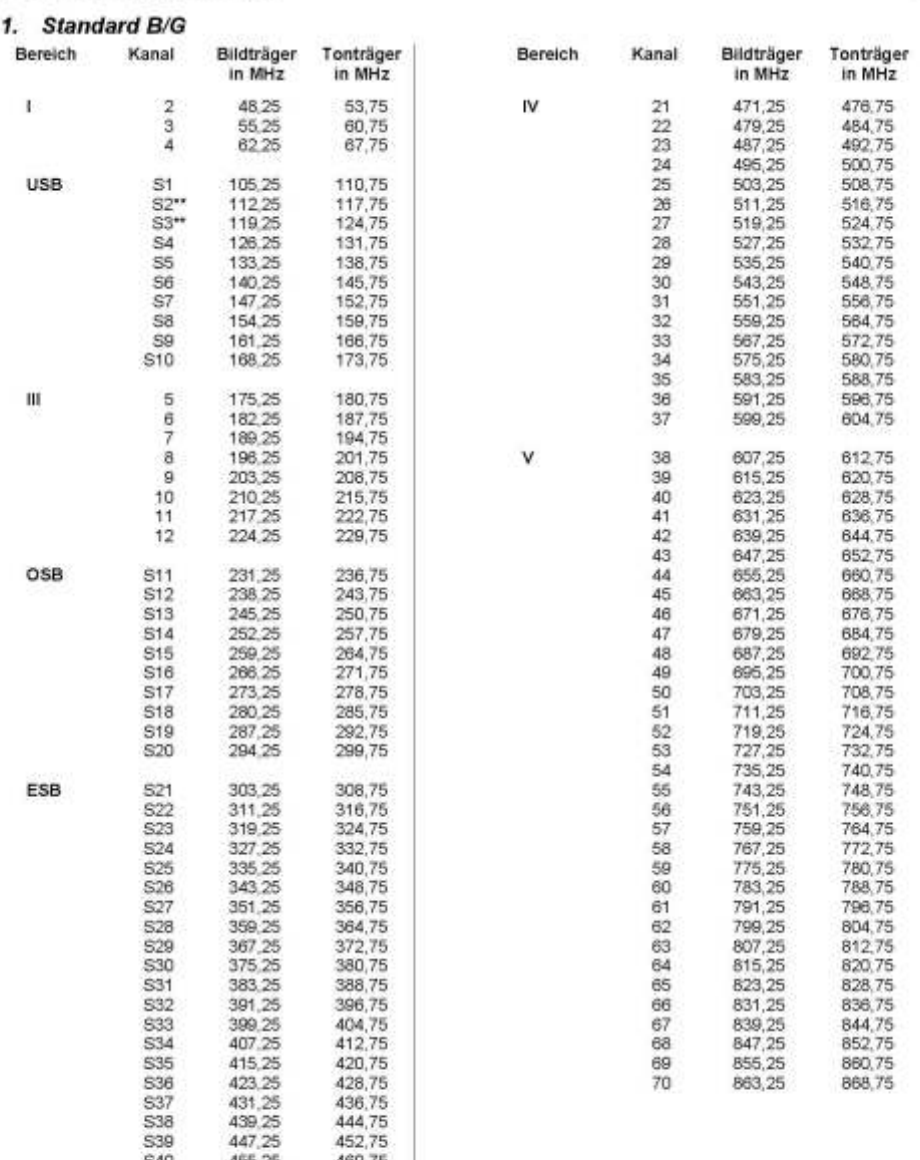

 $\begin{array}{cc} & \textbf{S40} & \textbf{455.25} & \textbf{460.75} \\ \textbf{S41} & \textbf{463.25} & \textbf{468.75} \\ \textcolor{red}{\color{red}\textbf{79}}\text{in-Ogateless:} \textbf{in} \textbf{in} \textbf{in} \textbf{in} \textbf{in} \textbf{in} \textbf{in} \textbf{in} \textbf{in} \textbf{in} \textbf{in} \textbf{in} \textbf{in} \textbf{in} \textbf{in} \textbf{in} \textbf{in} \textbf{in} \textbf{in} \textbf{in$ 

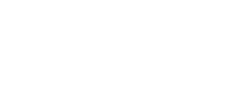

# 2. Standard B/G (Australien)

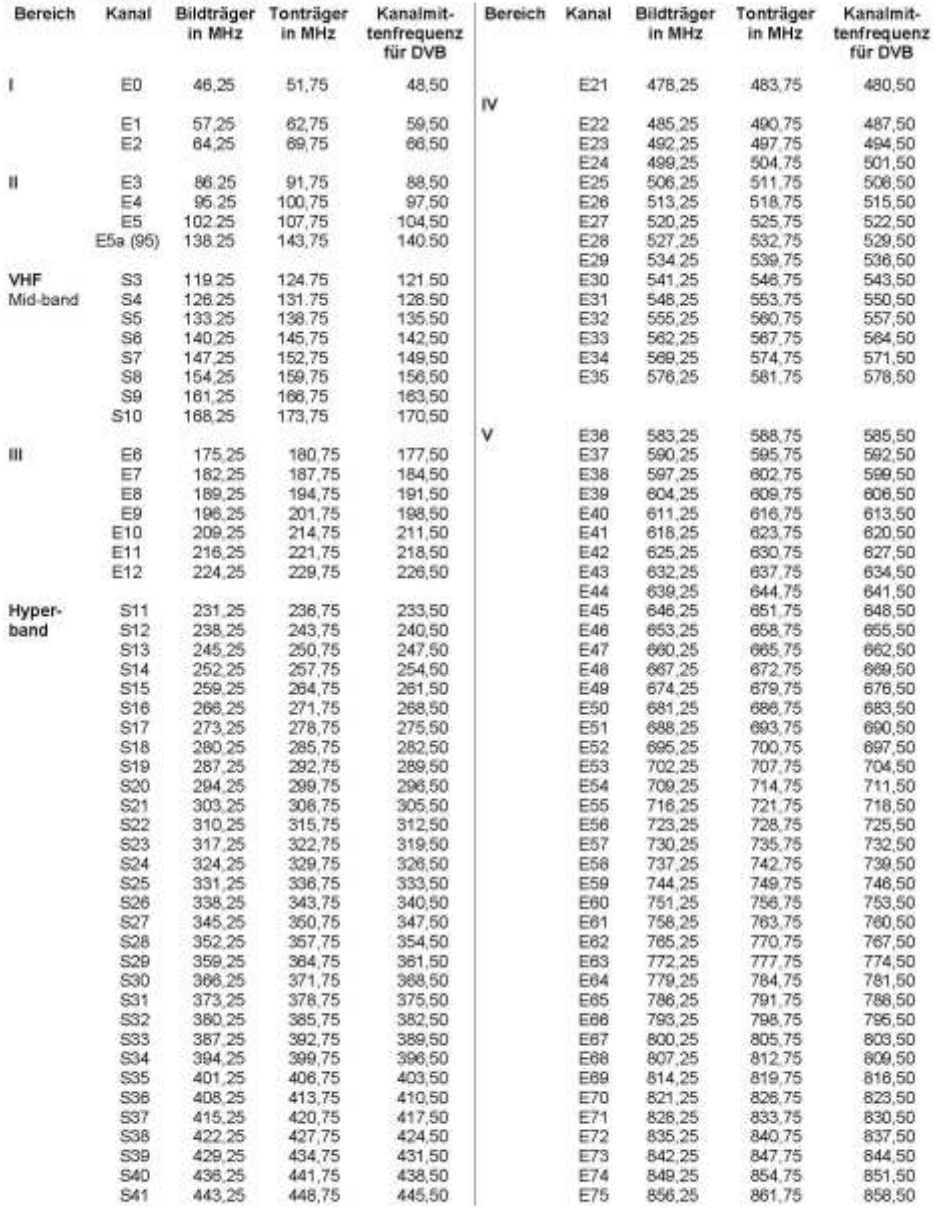

# 3. Standard D/K (OIRT)

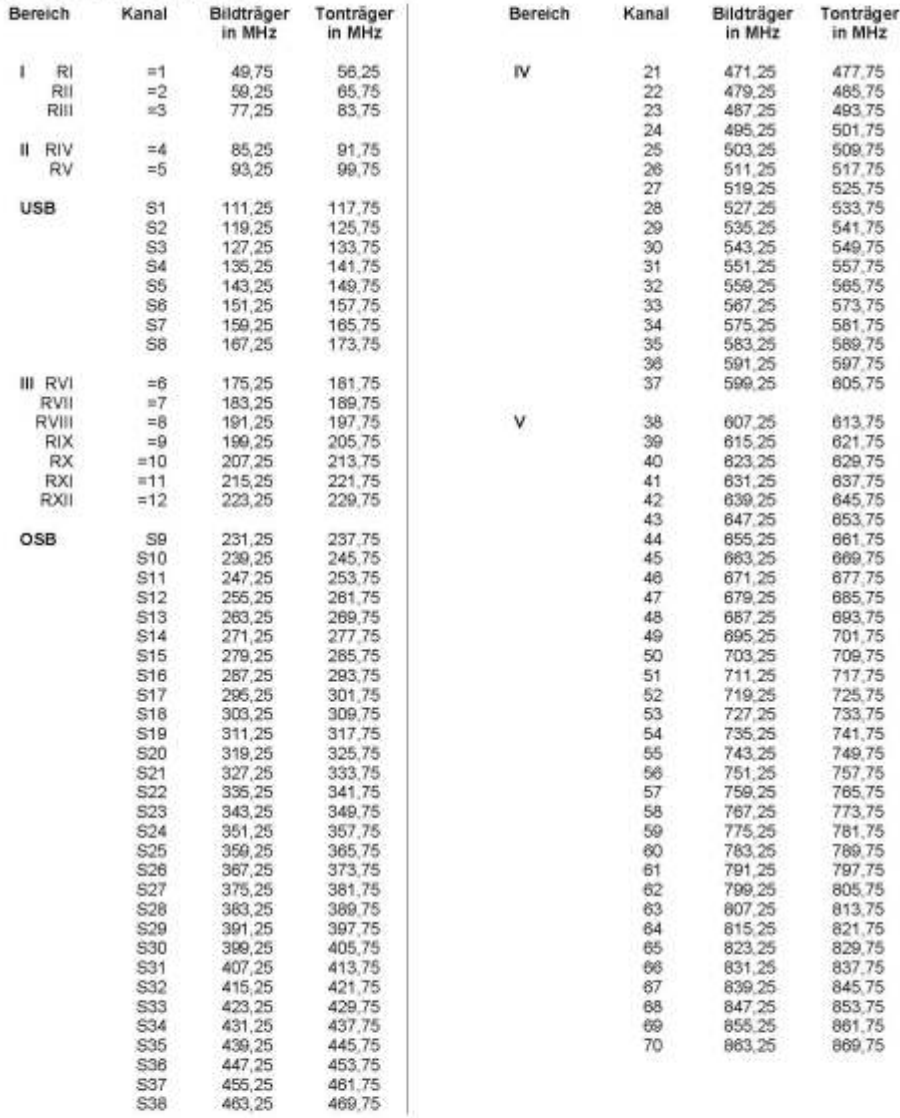

#### 4. Standard D/K (CHINA PAL)

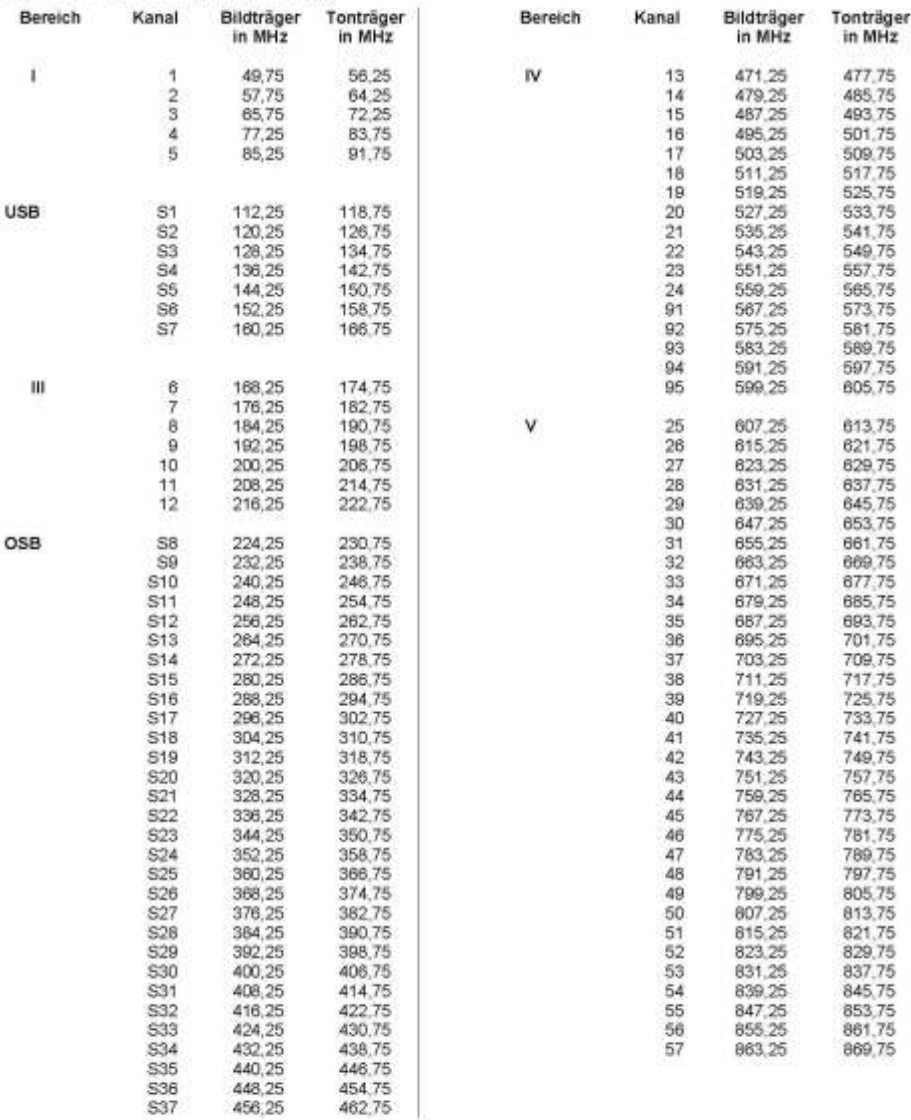

# 5. Standard M/N

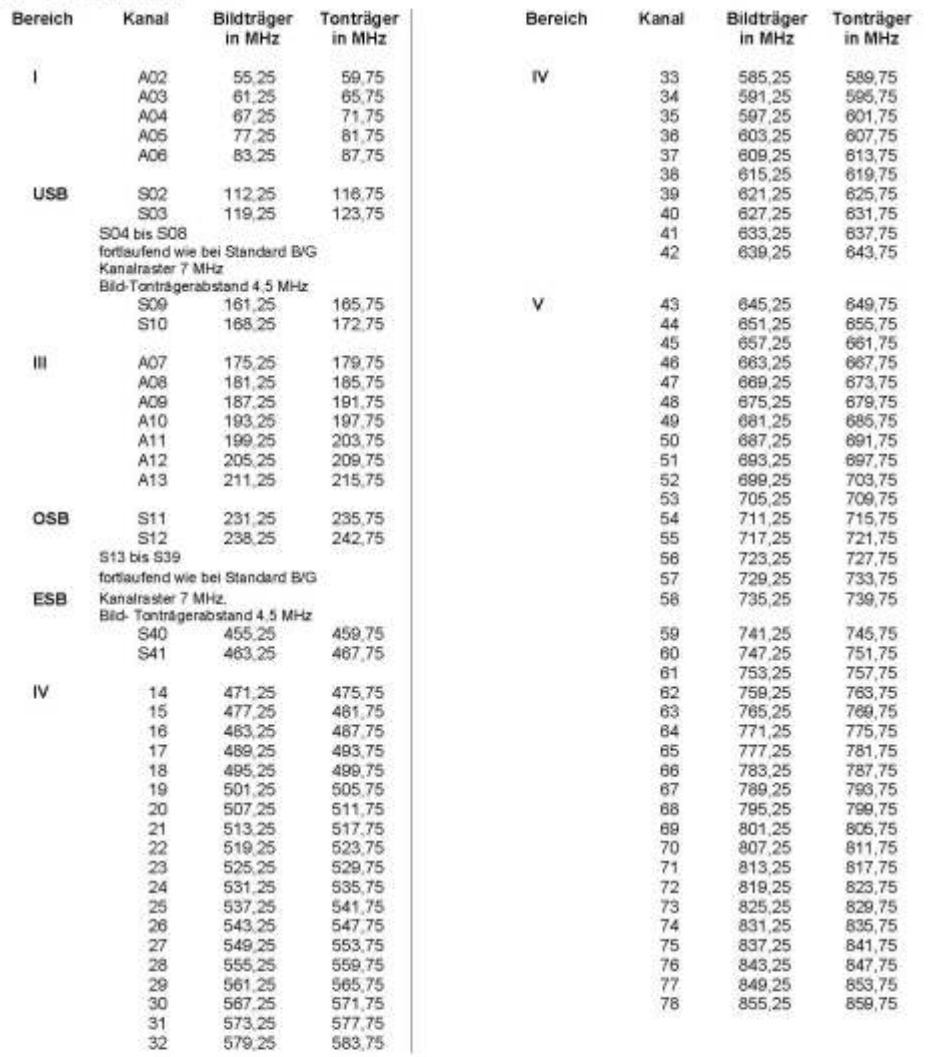

# 6. Standard L

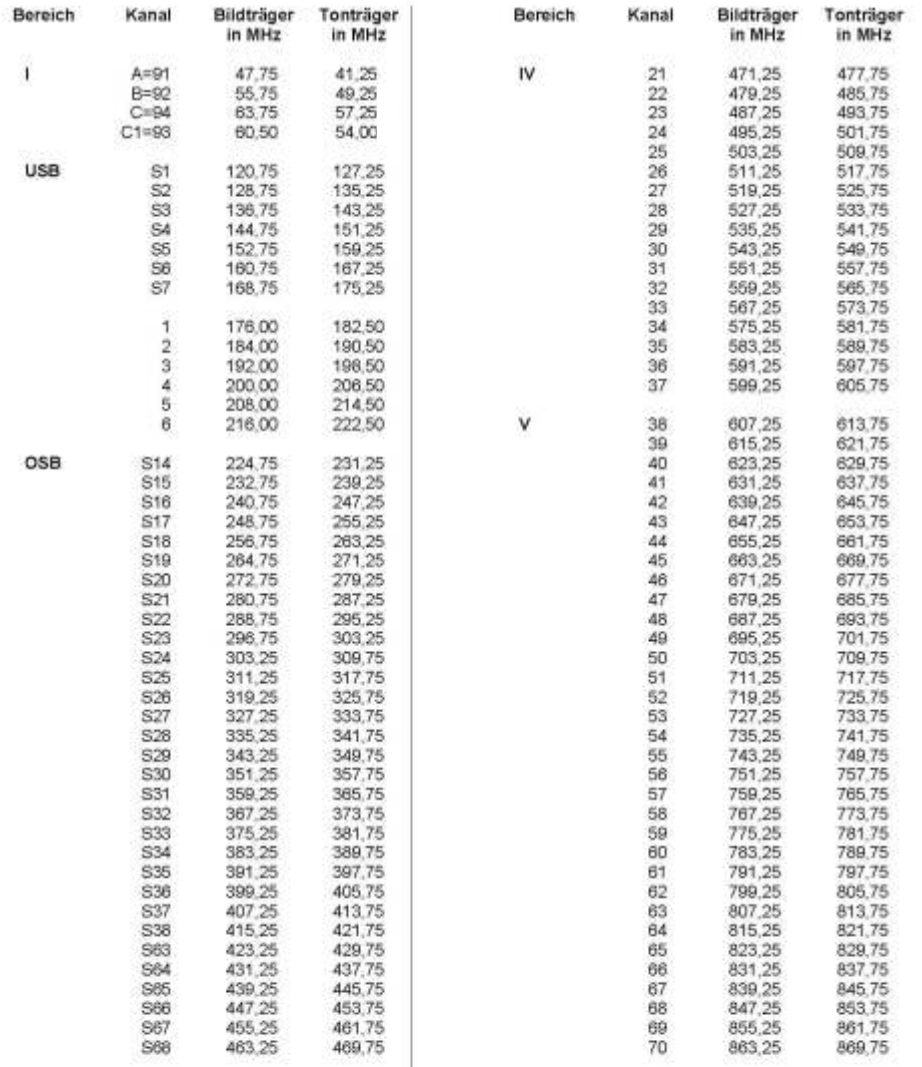

# 7. Standard I

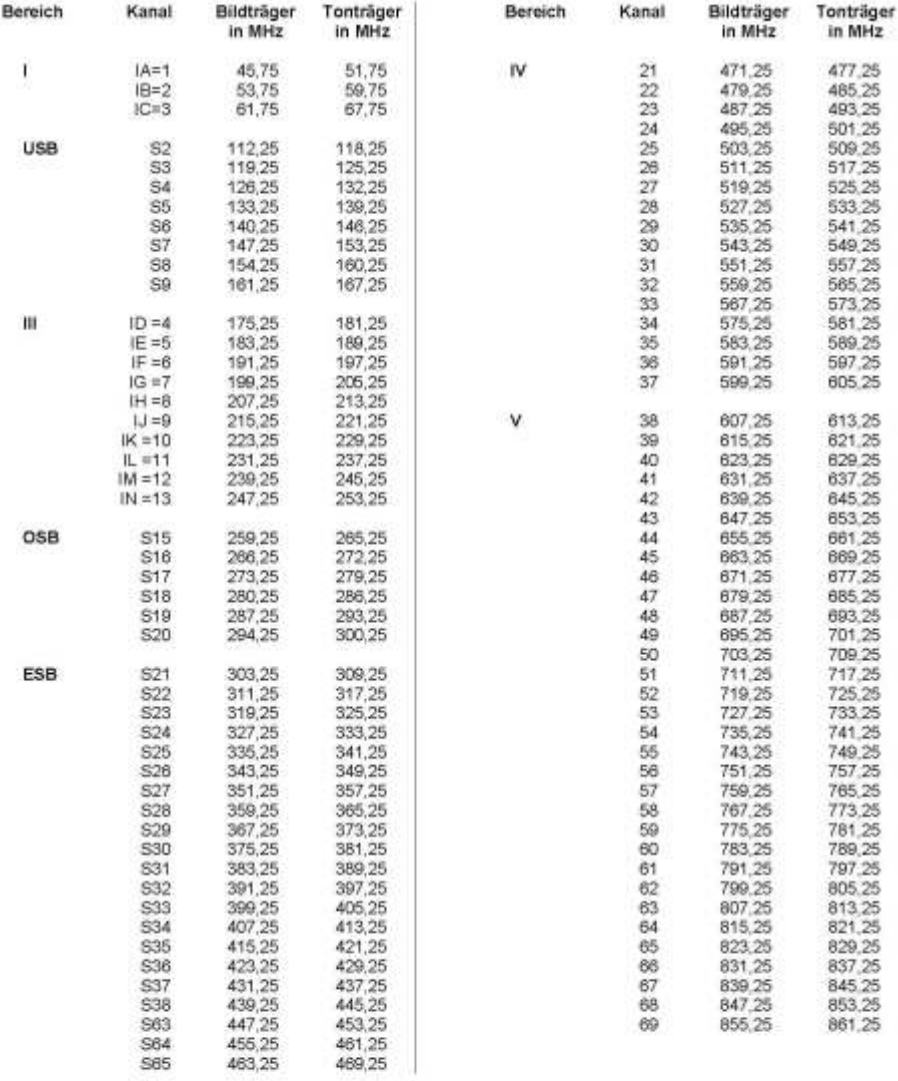